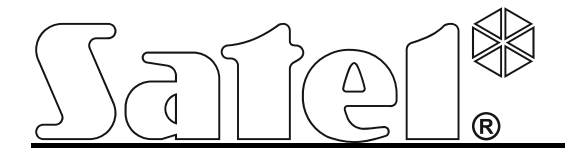

# **Transmitter GPRS/SMS GPRS-T1**

 $C \in$ 

SATEL sp. z o.o. ul. Schuberta 79 80-172 Gdańsk POLEN tel. + 48 58 320 94 00 info@satel.pl www.satel.eu

Programmversion 3.00 **gprs-t1\_de 06/13** 

# **WARNUNG**

Der Transmitter soll durch qualifiziertes Personal installiert werden.

Bitte lesen Sie diese Anleitung vor der Installation gründlich durch.

Es ist untersagt Änderungen an der Hardware vorzunehmen, alle notwendigen Reparaturen sind vom Hersteller durchzuführen. Es bezieht sich vor allem auf den Austausch von Untergruppen und Bauelementen.

**Aufgrund der Spezifikation von Datenübertragung bei Anwendung der GPRS-Technologie sowie wegen potentieller damit verbundener Kosten wird empfohlen, im Transmitter die SIM-Karte mit einem Tarif zu installieren, der einen monatlichen Datentransfer von mindestens 10 MB annimmt.** 

Das Ziel der Firma SATEL ist ständig die höchste Qualität der Produkte zu gewährleisten. Dies kann zu Veränderungen in der technischen Spezifikation und der Software führen. Aktuelle Informationen über die eingeführten Änderungen sind auf unserer Webseite http://www.satel.eu zu finden.

**Hiermit erklärt SATEL sp. z o.o., dass der Transmitter mit Grundanforderungen und anderen entsprechenden Bestimmungen der Richtlinie 1999/5/EC übereinstimmt. Die Konformitätserklärung ist der Webseite www.satel.eu/ce zu entnehmen.** 

Der Transmitter GPRS-T1 ist in Einbruch- und Alarmmeldeanlagen für Aufschaltung und Benachrichtigung über GSM-Netz einsetzbar. Die im Telefon-Format empfangenen Ereigniscodes können in ein per GPRS-Technologie übertragbares Format oder in eine SMS konvertiert werden. Die GPRS-Verbindung erlaubt, die Codes an die Leitstelle STAM-2 oder an das Modul SMET-256 zu senden. In Form einer SMS-Nachricht kann man die Codes zu einer beliebigen die SMS-Übermittlung bedienender Leitstelle senden. Außer der Funktion der Konvertierung von Ereigniscodes bietet das Gerät die Möglichkeit der Benachrichtigung über aufgetretene Ereignisse mittels SMS-Nachrichten oder CLIP-Service.

Zur Durchführung einiger Funktionen benutzt der Transmitter den CLIP-Service, welcher die Identifizierung des Anrufers und die Anzeige seiner Telefonnummer ermöglicht. Dies ermöglicht die Auslösung und Senden der Testübertagung ohne Zusatzkosten.

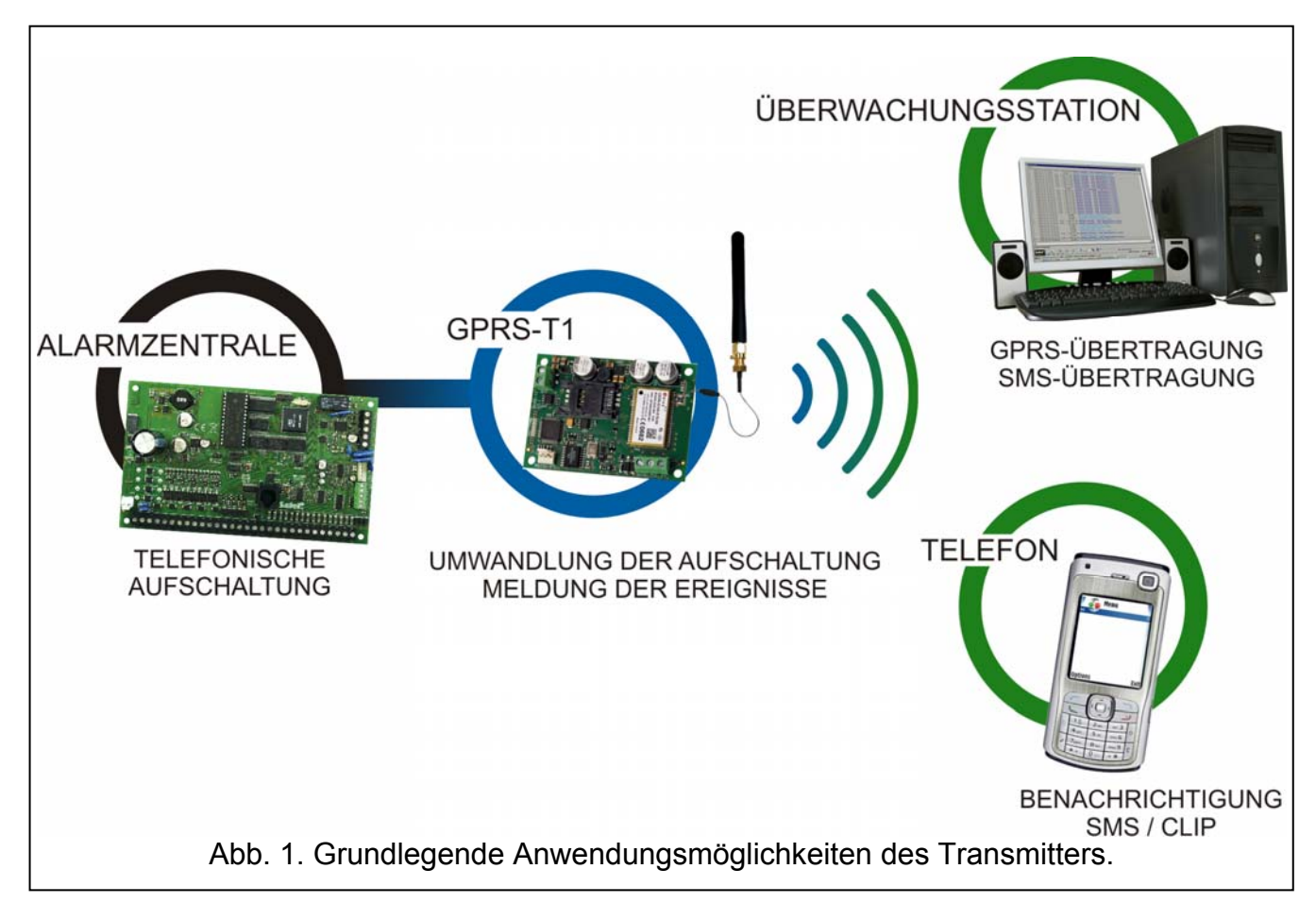

## **1. EIGENSCHAFTEN DES TRANSMITTERS**

- Simulation der Telefonüberwachungseinheit.
- Empfang der Überwachungscodes im MFV Telefon-Format (Ademco Express, Contact ID) oder im SIA Format.
- Umwandlung und Übermittlung der Meldungen an zwei Leitstellen (via TCP- oder UDP-Protokoll).
- Rückmeldung bei korrekter Übermittlung:
	- der SMS-Nachricht (Umwandlung der Codes in das SMS-Format);
	- nach Unterbrechung des Signals von Überwachungseinheiten (Umwandlung in das GPRS-kompatible Format);
	- Rückmeldung sofort nach Erhalt der Meldung (SMS- und CLIP-Übermittlung).
- Möglichkeit automatischer Umschaltung auf SMS-Nachrichten auch für GPRS-Übermittlung im Störungsfall der GPRS-Verbindung.
- Verschlüsselte Übertragung bei Verwendung der GPRS-Technologie.
- Meldung von 32 gewählten Ereignissen mittels SMS-Nachrichten oder CLIP-Services.
- Regelmäßige Testübertragung für die Kontrolle der Verfügbarkeit des Transmitters:
	- an ausgewählten Telefonnummern (Verwendung von SMS oder CLIP-Service);
	- an Überwachungseinheiten.
- Möglichkeit der Auslösung von weiteren Testübertragungen:
	- nach Identifizierung der Telefonnummer des Anrufers (CLIP-Service);
	- nach dem Erhalt eines Befehls aus dem Programm GPRS-SOFT.
- Möglichkeit, den Zustand verfügbarer Mittel und die Gültigkeit der im Modul installierten SIM-Karte zu prüfen.
- Anzeige des Signalpegels beim Empfang über ein GSM-Telefon und Anzeige von Problemen beim GSM-Zugang.
- Ausgang zur Signalisierung bei Problemen in der Verbindung zum GSM-Netz.
- Konfiguration des Transmitters:
	- lokal über den RS-232-Port (TTL);
	- Fernzugriff über das GSM-Netzwerk (GPRS Technologie).
	- Fernzugriff mittels SMS-Nachricht.
- Möglichkeit der Fernaktualisierung der Firmware des Transmitters über GPRS (Transmitter mit integriertem GSM-Telefon u-blox LEON-G100).
- Möglichkeit, den Konverter automatisch zu neustarten.
- Spannungsversorgung 12 V (±15%).

# **2. BESCHREIBUNG DER ELEKTRONIKPLATINE**

<span id="page-3-0"></span>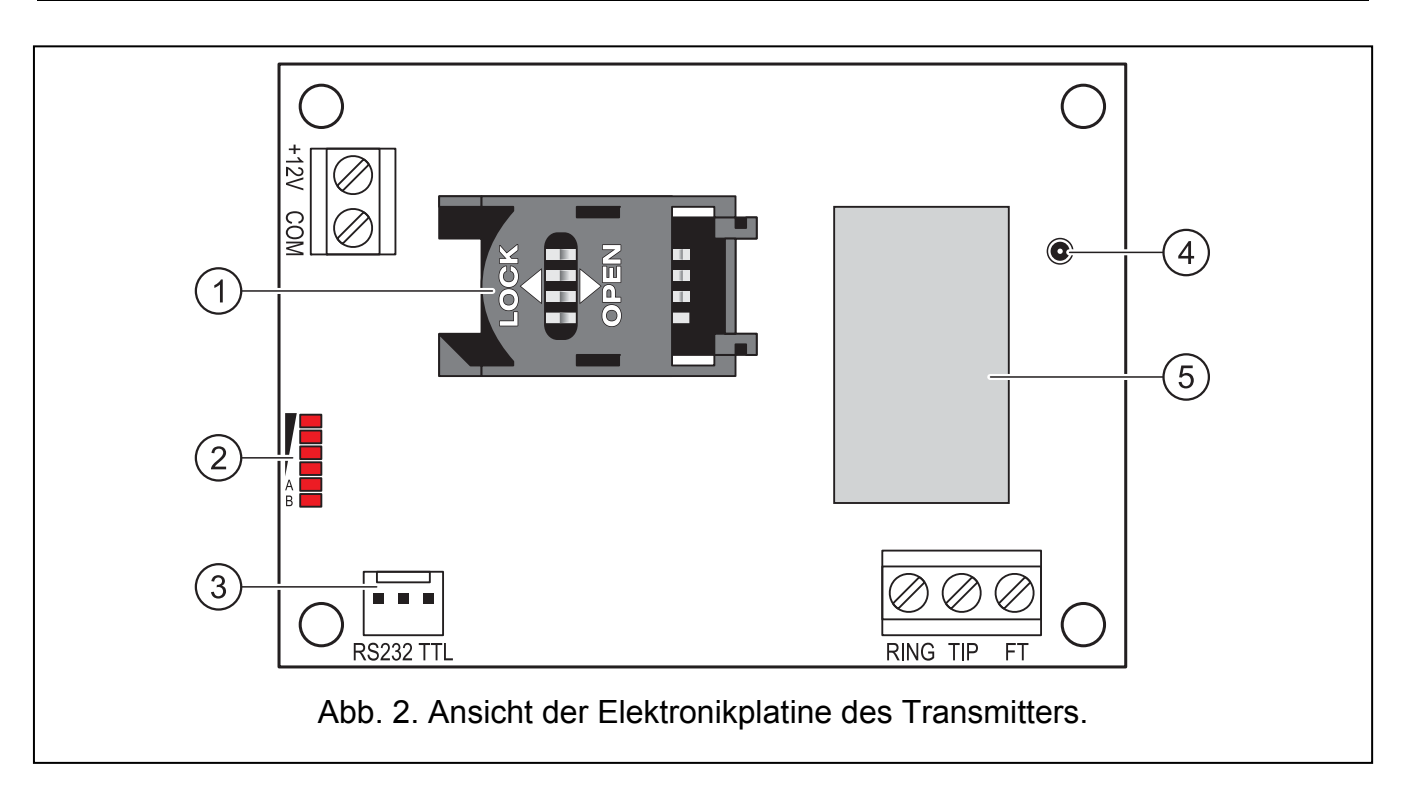

Erläuterung zur Abbildung [2](#page-3-0):

- 1 **Steckplatz für die SIM-Karte.** Es wird empfohlen, die SIM-Karte erst nach Programmierung im Transmitter des PIN-Codes der Karte in den Steckplatz zu stecken (falls die Karte die Eingabe des PIN Codes benötigt). Sollen die Ereigniscodes mit der GPRS-Technologie übersendet werden, dann muss die im Transmitter installierte SIM-Karte den GPRS-Service aktiv haben.
- 2 **LEDs** zur Zustandsanzeige des Transmitters. LED A blinkt bei GPRS-Verbindung. LED B blinkt beim Senden einer SMS-Nachricht oder Anruf des Transmitters (CLIP-Testübertragung). Die anderen leuchtenden LEDs informieren über Signalstärke beim Empfang über das GSM-Telefon. Gleichzeitig signalisieren die blinkenden LEDs A und B das Einloggen zum GSM-Netz. Ist das Einloggen zum GSM-Netz fehlgeschlagen, dann signalisiert das Blinken der anderen LEDs aufgetretene Störungen (siehe: Abb. [3\)](#page-4-0).
- 3 **RS-232-Port (Standard TTL)** erlaubt Anschluss des Transmitters an einen Computer (die Verbindung können Sie mittels der im Satz enthaltenen und von SATEL hergestellten Kabeln durchführen, die als DB9FC/RJ-KPL bezeichnet sind).
- 4 **Buchse zum Anschluss der Antenne.**
- 5 **GSM-Telefon.**

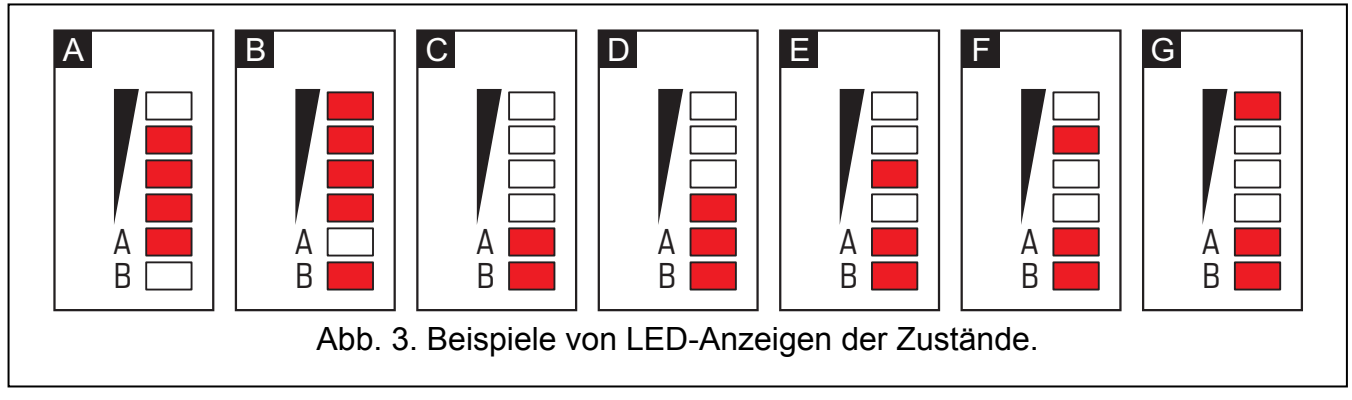

<span id="page-4-0"></span>Erläuterung zur Abbildung [3](#page-4-0):

- **A** (LED A blinkt, die anderen leuchten) GPRS-Verbindung; Signalstärke: 3.
- **B** (LED B blinkt, die anderen leuchten) Senden einer SMS-Nachricht oder Anruf des Transmitters (CLIP-Testübertragung);Signalstärke: 4.
- **C** (LEDs blinken) Einloggen zum GSM-Netz.
- **D** (LEDs blinken) Einloggen zum GSM-Netz ist fehlgeschlagen, keine SIM-Karte.
- **E** (LEDs blinken) Einloggen zum GSM-Netz ist fehlgeschlagen; kein PIN-Code.
- **F** (LEDs blinken) Einloggen zum GSM-Netz ist fehlgeschlagen; falscher PIN-Code.
- **G** (LEDs blinken) Einloggen zum GSM-Netz ist fehlgeschlagen; die Karte wurde gesperrt nach drei Eingaben eines falschen PIN-Codes (zur Entsperrung der Karte ist der PUK-Code erforderlich).

Beschreibung der Klemmen:

- **+12V** Speiseeingang (12 V DC ±15%).
- **COM** Masse.
- **TIP, RING** Klemmen zum Anschluss des Telefonwählgeräts der Alarmzentrale.
- *Achtung: Schließen Sie an die Klemmen TIP und RING keine Telefonzentrale und keine Geräte zur Simulation der analogen Telefonleitung.*
- FT Ausgang vom Typ OC zur Signalisierung bei Problemen in der Verbindung zum GSM-Netz. Aktiviert 2 Minuten nach dem Auftreten des Problems.

Im aktiven Zustand wird zur Masse kurzgeschlossen und bleibt so, bis zum GSM-Netz eingeloggt wird. Die Ursache eines fehlgeschlagenen Einloggens zum GSM-Netz kann wie folgt sein:

- GSM-Netzwerk nicht zugänglich (außer Reichweite),
- fehlende oder beschädigte Antenne,
- Eingabe eines falschen PIN-Codes,
- keine SIM-Karte.

Zusätzliche Informationen über Störungen werden mit den LEDs auf der Elektronikplatine angezeigt (siehe: Abb. [3](#page-4-0)).

## **3. MONTAGE**

# **Vor der Montage elektrischer Bauelemente schalten Sie die Stromversorgung ab.**

# **Es wird nicht empfohlen, das Gerät bei abgeschalteter Antenne zu speisen.**

Der Transmitter GPRS-T1 ist in Innenräumen mit normaler Luftfeuchtigkeit zu installieren. Bei Auswahl des Montageortes beachten Sie, dass dicke Mauern, Metallwände etc. die Reichweite des Funksignals verringern. Montieren Sie das Gerät nicht in der Nähe elektrischer Installationen, weil dies sein fehlerhaftes Funktionieren verursachen kann.

Die Speisequelle des Transmitters soll eine genügende Stromversorgung haben und mit Akku ausgestattet werden.

Es empfehlt sich, die Montage in folgender Reihenfolge durchzuführen:

- 1. Die Antenne mit der Buchse auf der Elektronikplatine verbinden. Aufpassen, damit die Buchse nicht beschädigt wird.
- 2. Die Klemmen des Telefonwählgeräts der Alarmzentrale mit den Klemmen TIP und RING des Transmitters verbinden.
- 3. An die Klemmen +12V und COM die Speiseleitungen anschließen.
- 4. Computer an die RS-232-Schnittstelle (TTL) des Transmitters anschließen (siehe: Kapitel "[Lokale Parametrierung über RS-232- Schnittstelle \(TTL\)](#page-7-0)").
- 5. Die Speisung des Transmitters einschalten.
- 6. Mit Hilfe des Programms GPRS-SOFT den PIN-Code der SIM-Karte, die im Transmitter zu installieren ist, programmieren (falls die Karte die Eingabe des PIN Codes benötigt).
- 7. Die Speisung des Transmitters ausschalten.
- 8. Die SIM-Karte in den Steckplatz einsetzen (siehe: Abb. [4\)](#page-6-0).
- 9. Die Speisung des Transmitters einschalten. Das Einloggen des Telefons zum GSM-Netz kann bis ein paar Minuten dauern.
- *Achtung: Ist der PIN-Code der SIM-Karte mit dem im Transmitter einprogrammierten Code nicht gleich, dann wird es mit den LEDs auf der Elektronikplatine angezeigt (siehe: Abb. [3](#page-4-0) Beispiel F). Die nächste Eingabe des PIN-Codes ist erst nach 30 Sek. möglich. Nach drei Eingaben eines falschen PIN-Codes wird die SIM-Karte gesperrt. Um den PUK-Code einzugeben und die SIM-Karte zu entsperren, entfernen Sie die Karte aus dem Modul und setzen Sie sie in das Handy ein.*

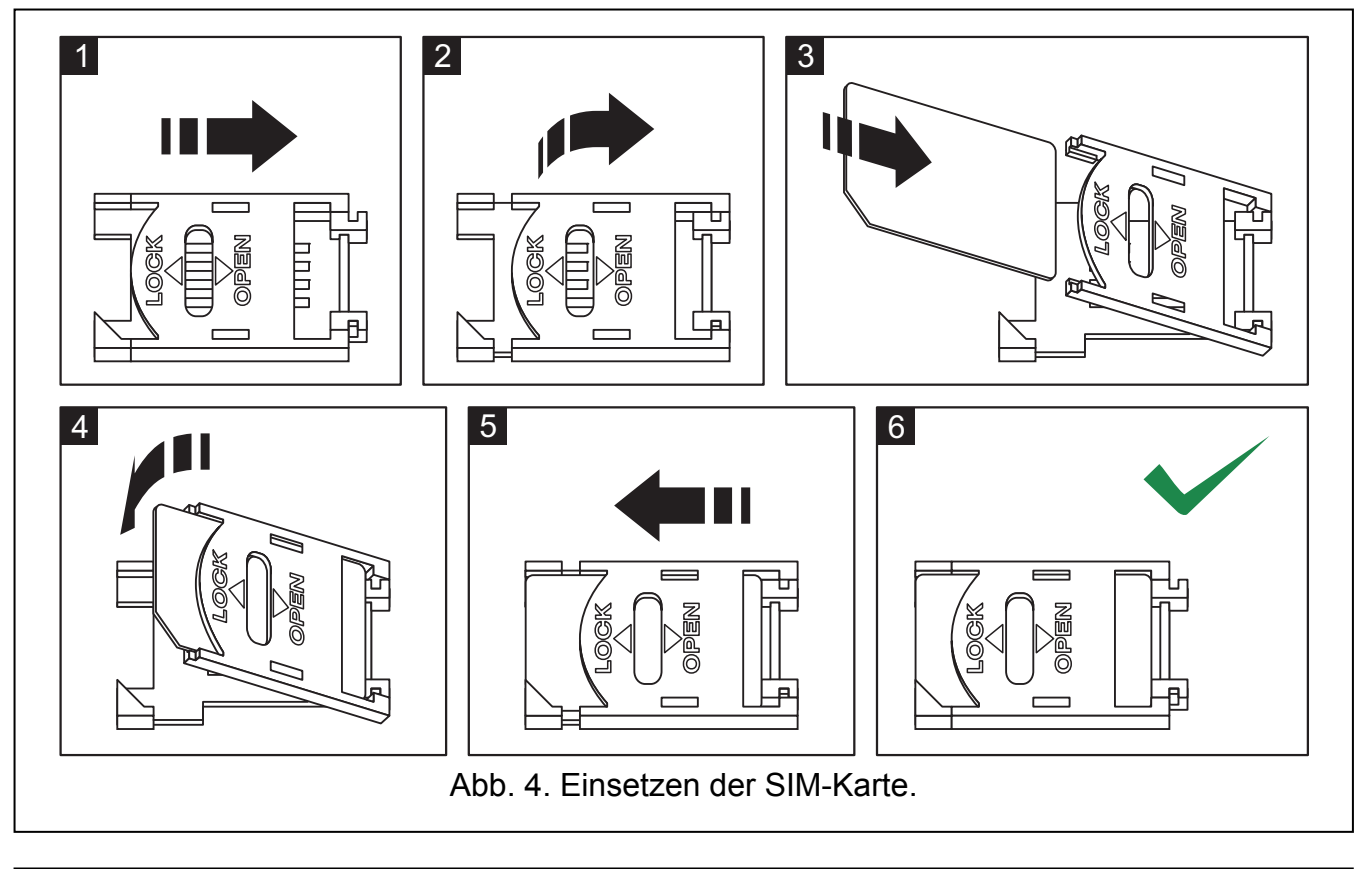

<span id="page-6-0"></span>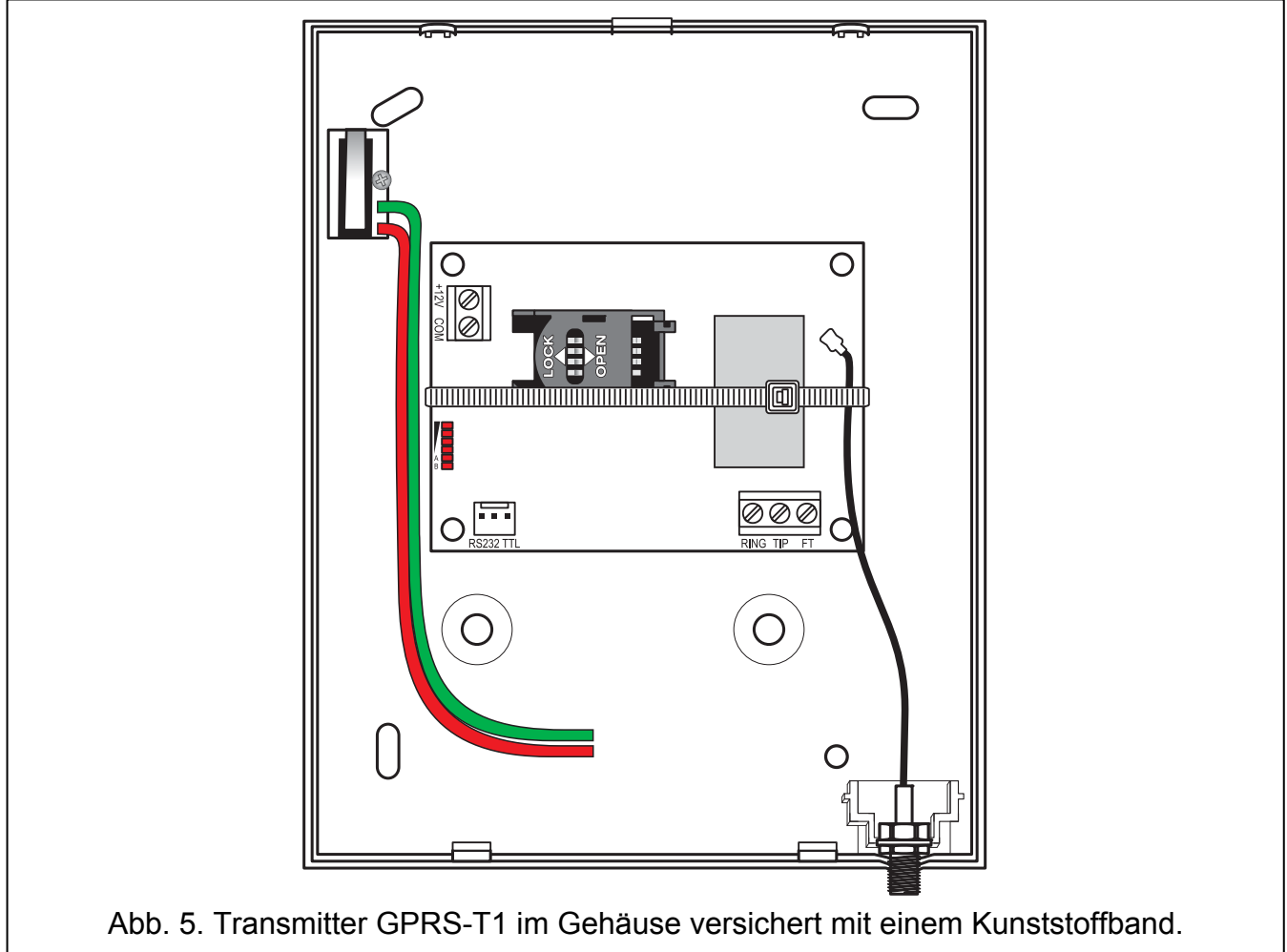

*Achtung: Bevor Sie den Transmitter einsetzen, entfernen Sie das Kunststoffband zum Schutz des Transmitters beim Transport. Seien Sie vorsichtig beim Entfernen des Bandes, so- dass die Elemente auf der Elektronikplatine nicht beschädigt werden.* 

## **4. PROGRAMMIEREN UND KONFIGURATION DES TRANSMITTERS**

Zur Programmierung und Konfiguration des Transmitters dient das Programm GPRS-SOFT. Das Programm wird mit dem Gerät kostenlos mitgeliefert. Die Kommunikation zwischen dem Programm und dem Transmitter kann lokal oder per Fernzugriff erfolgen. Der Transmitter mit Werkseinstellungen kann nur lokal bedient werden.

Einige Parameter des Transmitters kann man über SMS-Nachricht einstellen.

## <span id="page-7-0"></span>**4.1 LOKALE PARAMETRIERUNG ÜBER RS-232- SCHNITTSTELLE (TTL)**

Die serielle Schnittstelle COM muss mit der RS-232-Schnittstelle (TTL) auf der Elektronikplatine des Transmitters verbunden werden. Die zur Verbindung dienenden Leitungen sind im Satz DB9FC/RJ-KPL enthalten. Wählen Sie im Programm GPRS-SOFT den Port COM des Computers, der zur Kommunikation mit dem Transmitter dient. Zu diesem Zweck klicken Sie mit der Maustaste auf die Schaltfläche "Konfiguration" (siehe: Abb. [6](#page-8-0) und Erläuterung zur Abbildung) und wählen Sie im Fenster, das angezeigt wird, einen der zugänglichen Ports COM des Computers. Nach dem Einschalten des gewählten Portes COM wird die Verbindung mit dem Transmitter aufgenommen.

## **4.2 FERNPARAMETRIERUNG BEI ANWENDUNG DER GPRS-TECHNOLOGIE**

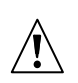

#### **Während der Fernparametrierung kann der Transmitter keine Funktionen abrufen, die die Verwendung des GSM-Telefons benötigen.**

Die Fernparametrierung ist nach Einschaltung im Transmitter der Option "Fernparametrierung" und Programmierung folgender Parameter möglich:

- PIN-Code (falls die Karte die Eingabe des PIN Codes benötigt);
- Name des Zugangspunktes (APN) für Verbindung Internet GPRS;
- Benutzername für Verbindung Internet GPRS;
- Kennwort für Verbindung Internet GPRS;
- IP-Adresse des DNS-Servers, die dem Transmitter zugewiesen werden soll (die Adresse des DNS-Servers braucht man nicht zu programmieren, wenn die Adresse des Computers im Zahlenformat (4 Dezimalzahlen getrennt mit Punkten) eingegeben wird);
- Code zur Initialisierung der Verbindung mit dem Computer.

#### *Achtung: APN, Benutzername, Kennwort und Adresse des DNS-Servers hängen vom GSM-Netzbetreiber ab.*

Die IP-Adresse des Computers, an dem das Programm GPRS-SOFT gestartet wird, muss im Internet sichtbar sein (sog. öffentliche IP-Adresse) oder an den Computer muss der Port des Netzservers umgeleitet werden, was die Verbindung mit dem Computer ermöglicht.

Um die Kommunikation zwischen dem Modul und dem Computer aufzunehmen, gehen Sie wie folgt vor:

- 1. Programm GPRS-SOFT starten.
- 2. Auf die Schaltfläche "Konfiguration" klicken (siehe Abb. [6](#page-8-0) und Erläuterung zur Abbildung). Im angezeigten Fenster die Nummer des für die Kommunikation mit dem Transmitter bestimmten TCP-Portes eingeben. Diese Nummer soll in der SMS enthalten werden,

die an die Nummer des GSM-Telefons des Transmitters gesendet wird, um die Verbindung aufzunehmen.

- 3. Die Taste <sup>T</sup> klicken (siehe Abb. [6](#page-8-0)). Aus dem Menü, das angezeigt wird, "TCP/IP" wählen. Der Server wird aktiviert.
- 4. An die Nummer des GSM-Telefons des Transmitters eine SMS senden. Die SMS soll folgende Form haben: xxxx=aaaa:p= ("xxxx" – im Transmitter definiertes Kennwort für Aufnahme der Kommunikation mit dem Programm GPRS-SOFT - "Eingehende SMS"; "aaaa" – Adresse des Computers, mit dem der Transmitter verbunden werden soll, in Zahlenform oder in Form eines Namens eingegeben; "p" – Nummer des Portes im Netz, über den die Kommunikation mit dem Programm GPRS-SOFT erfolgen soll). Der Transmitter wird mit dem Computer kommunizieren, dessen Adresse in der SMS angegeben wurde.

#### **4.3 BESCHREIBUNG DES PROGRAMMS**

#### **4.3.1 HAUPTMENÜ**

Erläuterung zur Abb [6](#page-8-0):

- 1 **Aus Datei lesen** die Taste erlaubt das Auslesen der Konfigurationsdaten aus dem Transmitter.
- 2 **In Datei speichern** die Taste erlaubt das Speichern der Konfigurationsdaten im Transmitter.
- 3 **Auslesen** die Taste ermöglicht das Auslesen der Daten aus dem Transmitter.
- 4 **Speichern** die Taste ermöglicht das Speichern der Daten zum Transmitter.

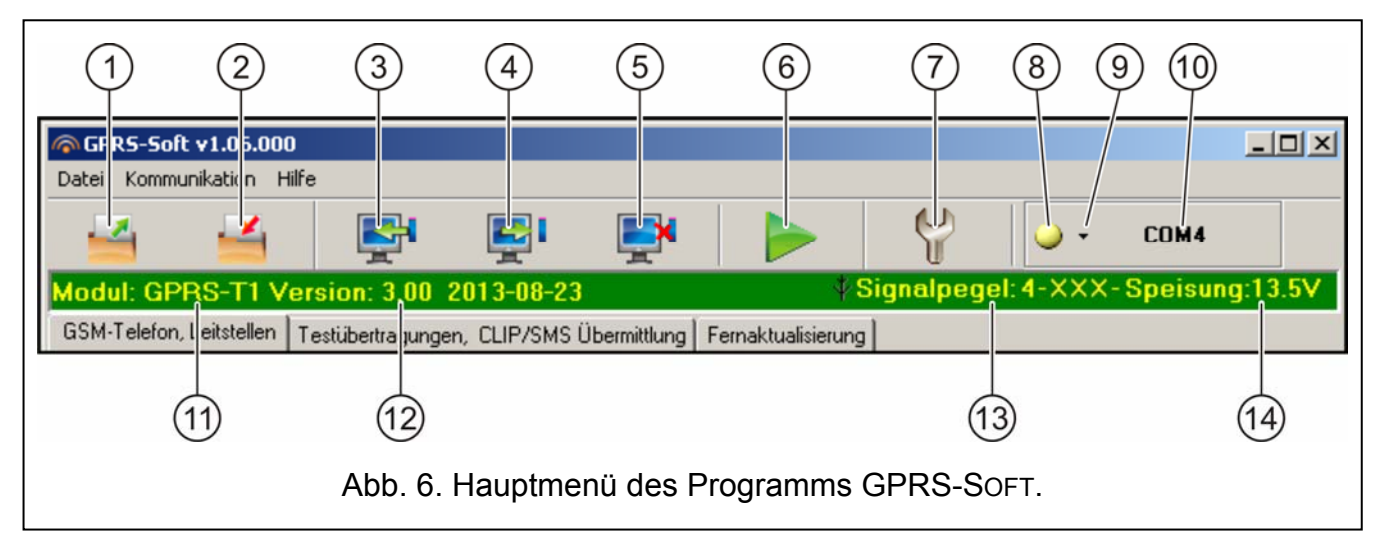

- <span id="page-8-0"></span>5 - **Unterbrechen** – die Taste unterbricht das Auslesen/Speichern von Daten.
- 6 **Testübertragung starten** die Taste ermöglicht die Testübertragung des Transmitters (bei der Fernparametrierung ist die Testübertragung erst nach der Beendigung der Kommunikation mit dem Transmitter möglich).
- 7 Konfiguration die Taste öffnet das Fenster "Verbindung". In diesem Fenster können Sie die Parameter für die Kommunikation des Programms mit dem Transmitter konfigurieren:
	- den Port COM des Computers wählen, über den die lokale Parametrierung erfolgen soll;
	- die Nummer des TCP-Portes eingeben, der zur Fernparametrierung des Transmitters dienen soll. Die Werte von 1 bis 65535 sind einzugeben.
- 8 Verbindung abhängig von gewählter Kommunikationsweise (Taste <sup>-</sup>) kann das Klicken auf die Taste folgendes bewirken:
	- Ein-/Ausschalten des Portes COM des Computers (lokale Parametrierung über die RS-232-Schnitstelle);
	- Aktivieren/Deaktivieren des Servers (Fernparametrierung bei Anwendung der GPRS-Technologie und des TCP/IP-Protokolls) – nach dem Klicken auf die Taste wird zugleich die Information über Status des Servers angezeigt.

Die Farbe des Icons informiert über den aktuellen Status der Kommunikation:

- – grün Port COM des Computers eingeschaltet / Server aktiv;
- – gelb Datenübertragung;
- grau Port COM des Computers ausgeschaltet / Server inaktiv.
- 9 die Taste erlaubt die Auswahl der Kommunikationsweise mit dem Transmitter: lokale Parametrierung über die RS-232-Schnittstelle oder Fernparametrierung bei Anwendung der GPRS-Technologie und des TCP/IP-Protokolls.
- 10 Information über Kommunikationsweise mit dem Modul:
	- COMn (n = Nummer des Portes COM) Kommunikation über den RS-232-Port;
	- TCP/IP Kommunikation bei Anwendung der GPRS-Technologie.
- 11 Name des Transmitters.
- 12 Programmversion des Transmitters (Versionsnummer und Erstellungsdatum).
- 13 Pegel des von der GSM-Antenne empfangenen Signals und der Name des Netzanbieters, von welchem der Transmitter bedient ist. Wurde das Telefon des Transmitters zum GSM-Netz nicht eingeloggt, dann wird in dieser Stelle das Icon angezeigt, das eine Störung signalisiert.
- 14 aktueller Speisespannungspegel des Transmitters.

### **4.3.2 REGISTERKARTE "GSM-TELEFON, LEITSTELLEN"**

#### **Programmieren**

- **Identnummer GPRS-T1** eine Sequenz zwischen 1 und 8 alphanumerischer Zeichen, die den Transmitter identifizieren. Die Kommunikation zwischen dem Programm und dem Transmitter ist nur dann möglich, wenn die in diesem Feld eingetragene Identnummer mit der im Transmitter gleich ist. Ein Transmitter mit Werkseinstellungen hat keine Identnummer Die Kommunikation mit solch einem Transmitter wird ohne Eingabe der ID im Programm aufgenommen, aber nach Verbindungsaufnahme generiert das Programm automatisch eine zufällige Identnummer Sie können die ID zum Transmitter speichern, oder eine neue eingeben und speichern.
- **Fernprogrammieren** die Option ist einzuschalten, wenn die Fernprogrammierung des Transmitters über GPRS-Verbindung zugänglich sein soll.
- **Initialisierung nur aus Liste der Nummern zur Übermittlung** ist die Option aktiv, muss die das Fernparametrieren initialisierende SMS aus dem Telefon gesendet werden, dessen Nummer im Transmitter in der Liste der zur Übermittlung bestimmten Rufnummern gespeichert ist.
- **Eingehende SMS**  Kennwort, das in der SMS enthalten werden soll, die an die Nummer des GSM-Telefons des Transmitters gesendet wird, damit der Transmitter die Verbindung mit dem Computer, dessen IP und Kommunikationsport in dieser SMS angegeben wurden, aufnehmen kann.

#### **GSM-Telefon**

**PIN** – PIN-Code der SIM-Karte (falls die Karte die Eingabe des PIN Codes benötigt).

*Achtung: Eingabe eines falschen PIN-Codes kann die SIM-Karte sperren.* 

**SMS-Dienst-Nr.** – Rufnummer des Kurznachrichten-Dienstzentrums. Das Dienstzentrum leitet die SMS-Nachrichten weiter. Wurde die Nummer vom Betreiber auf der im Transmitter installierten SIM-Karte gespeichert, dann brauchen Sie sie nicht einzugeben. Die Nummer wird automatisch heruntergeladen. Im anderen Fall ist die Eingabe der Nummer notwendig, wenn der Transmitter SMS-Nachrichten senden soll. Die eingegebene Nummer muss dem Netzwerk entsprechen, in dem das GSM-Telefon arbeitet (dies hängt von der im Transmitter installierten SIM-Karte ab).

**GPRS APN** – Name des Zugangspunktes für Verbindung Internet GPRS.

- **Betreiber**  Name des Betreibers für Verbindung Internet GPRS.
- **Kennwort**  Kennwort für Verbindung Internet GPRS.
- *Achtung: APN, Betreibername und Kennwort müssen definiert werden, wenn die Daten (Ereigniscodes, Programmieren) in GPRS-Technologie übermittelt werden sollen.*
- **DNS-Server** IP-Adresse des DNS-Servers, die der Transmitter benutzen soll. Die Adresse des DNS-Servers ist bei der Datenübertragung in GPRS-Technologie notwendig, wenn die Adresse des Gerätes (Leitstelle, Computer mit dem Programm GPRS-SOFT), mit dem der Transmitter kommunizieren soll, in Form eines Namens eingegeben wird. Falls alle Adressen in Form der IP-Adresse (4 Dezimalzahlen getrennt mit Punkten) eingegeben werden, braucht man die Adresse des DNS-Servers nicht zu programmieren.

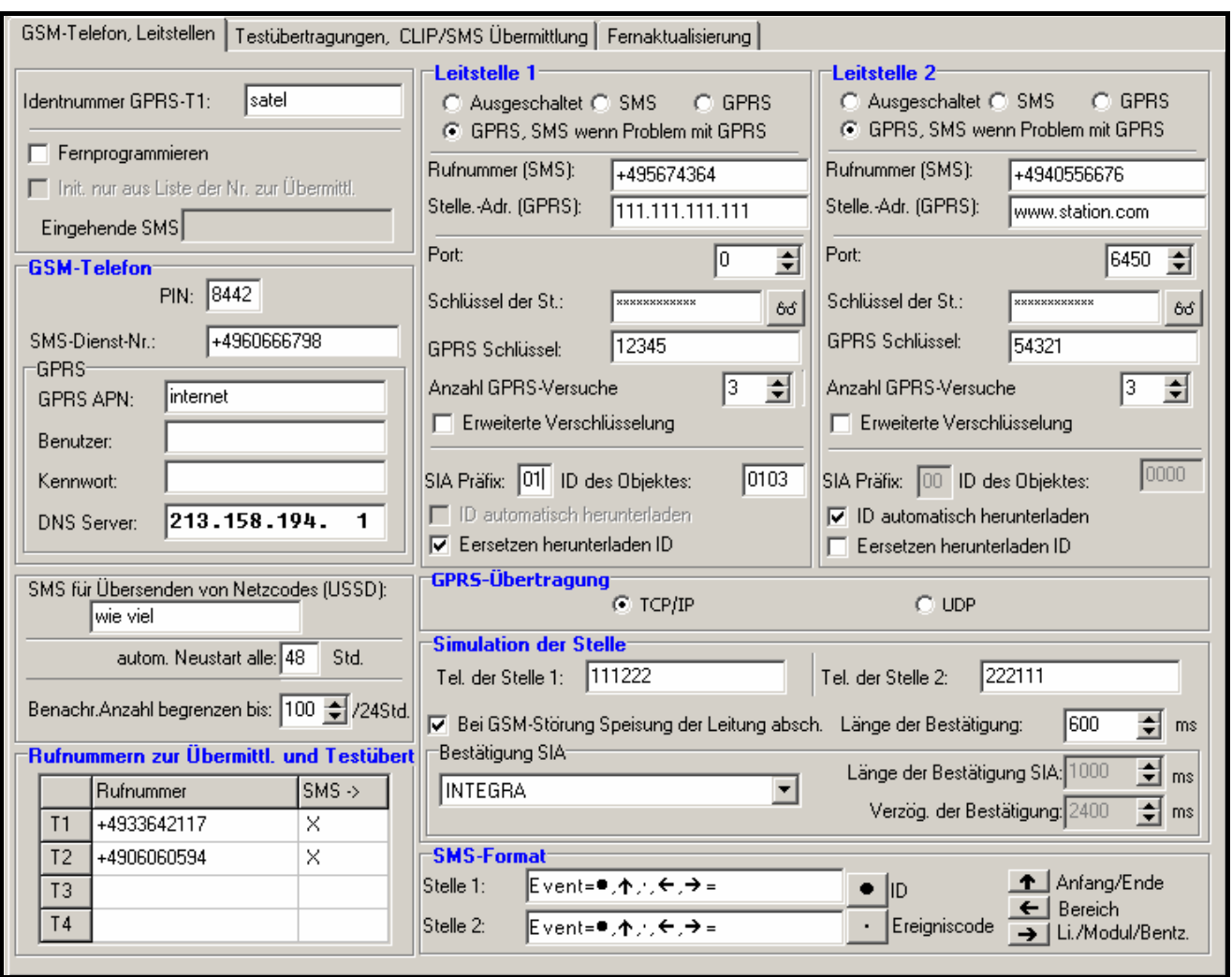

Abb. 7. Registerkarte "GSM-Telefon, Leitstellen".

#### **Andere**

- **SMS für Übersenden von Netzcodes (USSD)** Inhalt des Steuerungsbefehls, der vor dem USSD Code stehen muss. Dank den USSD Codes kann man z.B. den Kontostand der im Transmitter installierten SIM-Karte überprüfen. Die an den Transmitter gesendete SMS-Nachricht muss im Format xxxx=yyyy= sein, wo "xxxx" ist der Steuerungsbefehl, und "yyyy" ist der vom Anbieter des GSM-Netzes, in welchem das Telefon betrieben ist, bedienter USSD Code (das GSM-Netz hängt von der im Transmitter installierten SIM-Karte ab). Nach Erhalten solch einer SMS wird der Transmitter den in der SMS enthaltenen USSD Code realisieren. Die vom Netzanbieter erhaltene SMS-Rückmeldung wird an die Telefonnummer gesendet, von der der Steuerungsbefehl gesendet war.
- *Achtung: Es wird nicht empfohlen, die erweiterten mit den USSD Codes zugänglichen Funktionen zu verwenden, wenn als Antwort auf den eingegebenen Code das Menü angezeigt wird.*
- **Automatischer Neustart alle** falls der Neustart des Transmitters periodisch wiederholt werden soll, dann soll man die Zeitperioden in Stunden definieren, zwischen den der Neustart erfolgen soll. Zum ersten Mal wird der Transmitter nach dem Ablauf der eingestellten Zeitperiode nach der Speicherung der Einstellungen im Modul neugestartet. Die Einstellung des Wertes 0 schaltet die Funktion aus.
- <span id="page-11-0"></span>**Benachr.Anzahl begrenzen bis / 24Std.**– in dem Feld bestimmen Sie die maximale Anzahl der Übertragungen (GPRS, SMS-Nachrichten, CLIP-Funktion), die vom Transmitter innerhalb des Tages gesendet werden. Die Testübertragungen und SMS-Nachrichten mit der Information zum Zustand des Transmitters werden bei der Anzahl der Übertragungen weder in Betracht gezogen noch limitiert. Ein Wert von 0 bis 255 ist einzugeben. Bei der Einstellung 0 werden die Übertragungen nicht limitiert (Werkseinstellung: 0).

#### **Rufnummer zur Übermittlung und Testübertragung**

- **Rufnummer** 4 Telefonnummer sind einzustellen, an die der Transmitter nach dem Erhalt bestimmter Ereigniscodes die SMS-Nachrichten senden kann, und an die die Testübertragungen gesendet werden. Die Telefonnummer muss mit der Landesvorwahl beginnen.
- **SMS ->** markieren Sie das Feld, wenn an die bestimmte Rufnummer die durch den Transmitter empfangenen SMS-Nachrichten von Rufnummern außer der Liste gesendet werden sollen (z.B. Informationen vom Netzbetreiber).

#### **Leitstelle 1 / Leitstelle 2**

#### *Achtung:*

- *Bei Anwendung der GPRS-Technologie können die Ereigniscodes zur Leitstelle STAM-2 oder zum Modul SMET-256 übermittelt werden.*
- *Die Kommunikation mit dem Abonnent, der die Ereignisse über GPRS-Verbindung übersendet, soll möglichst selten geprüft werden. Falls in der Leitstelle im Feld "Testperiode" ein kleinerer Wert als 1 Minute einprogrammiert wird, dann rundet das Modul die Zeit auf 1 Minute auf. Es wird empfohlen, den maximalen Wert – 255 Sek - einzustellen.*
- *Falls der Transmitter die Ereigniscodes bei Verwendung der GPRS-Technologie versenden soll, programmieren Sie in der Alarmzentrale eine entsprechende Anzahl von Wiederholungen der Verbindungsaufnahme mit der Leitstelle. Dank diesem wird der Transmitter Zeit für Empfang der Rückmeldung von der Leitstelle haben.*
- **Ausgeschaltet** ist das Feld gewählt, werden die Ereigniscodes zur Leitstelle nicht gesendet.
- **SMS** ist das Feld gewählt, werden die Ereigniscodes zur Leitstelle in Form von SMS-Nachrichten gesendet.
- **GPRS**  ist das Feld gewählt, werden die Ereigniscodes zur Leitstelle bei Anwendung der GPRS-Technologie gesendet.
- **GPRS, SMS, wenn Problem mit GPRS** ist das Feld gewählt, werden die Ereigniscodes zur Leitstelle bei Anwendung der GPRS-Technologie gesendet, aber nach bestimmter Anzahl fehlgeschlagener Übertragung eines Ereignisses (keine Bestätigung des Empfangs eines Ereignisses von der Leitstelle aus) wird der Ereigniscode in Form von SMS übersendet.
- **Rufnummer (SMS)**  die Nummer des GSM-Telefons, von der die Leitstelle die SMS erhält. Die Nummer muss mit der Landesvorwahl (+49 für Deutschland) beginnen.
- **Stelle-Adr. (GPRS)**  Netzadresse der Leitstelle. Kann in Form einer IP-Adresse (4 Zahlen durch Punkte getrennt) oder eines Namens eingegeben werden.
- **Port**  Nummer des TCP-Portes, über den die Ereignisse an die Leitstelle übermittelt werden. **Muss mit der Nummer des Portes, die in der Leitstelle definiert wurde, gleich sein.**
- **Schlüssel der St.** geben Sie in diesem Feld zwischen 1 und 12 alphanummerischer Zeichen ein (Ziffern, Buchstaben, Sonderzeichen) ein, die den Codeschlüssel bestimmen, mit dem die zur Leitstelle übersendeten Daten verschlüsselt werden. **Muss mit dem in der Leitstelle für Normalmodus definierten Codeschlüssel gleich sein.**
- **GPRS Schlüssel** Sequenz zwischen 1 und 5 alphanummerischer Zeichen für Identifizierung des Transmitters. Muss der in der Leitstelle definierten Nummer ("ETHM/GPRS-Schlüssel") entsprechen.
- **Anzahl GPRS-Versuche**  Anzahl fehlgeschlagener Versuche, den Ereigniscode via GPRS überzusenden. Danach versucht der Transmitter den Ereigniscode per SMS zu senden. Das Feld ist dann verfügbar, wenn das Feld "GPRS, SMS wenn Problem mit GPRS" markiert wurde. Ein Wert von 1 bis 16 ist einzugeben (Werkseinstellung: 1).
- **Erweiterte Verschlüsselung**  Auswählen der Option erhöht den Sicherheitsgrad der Übertragung von Daten, die an die Leitstelle übersendet werden. Die Option benötigt den Transmitter SMET-256 mit der Firmware 1.06 und höher oder Karten STAM-1 PE und STAM-1 RE in Version 3.03 und höher.
- **SIA-Präfix** 2 Zeichen, die der "ID des Objektes" beim SIA-Format vorangestellt werden. Dies erlaubt, eine aus 6 Zeichen bestehende ID einzugeben. 2 hexadezimale Zeichen (Ziffern oder Buchstaben von A bis F) sind zu programmieren. Eingabe 00 bedeutet, dass kein Präfix hinzugefügt wird. Es wird nicht empfohlen, die Ziffer 0 im Präfix einzugeben.
- **ID des Objektes** geben Sie in dem Feld 4 Zeichen (Ziffern oder Buchstaben von A bis F) ein. Sie haben die Funktion einer Identnummer:
	- bei Testübertragung aus dem Transmitter (die von der Zentrale aus gesendeten, und dann umgewandelten Testübertragungen können eine andere ID haben),
	- beim Ersetzen der Identnummer im Ereigniscode (siehe: Option "Ersetzen herunterladen ID").

 Geben Sie nicht 0000 ein (der Transmitter wird dann die Testübertragung zur Leitstelle nicht durchführen). Es wird nicht empfohlen, die Ziffern 0 in der ID einzugeben.

- **ID automatisch herunterladen**  markieren Sie das Feld, wenn der Transmitter zu eigenen Testübertragungen die ID der Zentrale verwenden soll. Es wird nicht empfohlen, die Option zu aktivieren, wenn die Zentrale zur Übertragung mehrere IDs benutzt (in der Testübertragung des Transmitters wird die zuletzt von der Zentrale benutzte ID verwendet, d.h., dass die Testübertragungen des Transmitters mit verschiedenen IDs gesendet werden können).
- **Ersetzen herunterladen ID**  markieren Sie das Feld, wenn der Transmitter nach dem Empfang des Ereigniscodes von der Zentrale und vor dem Senden des Codes an die Leitstelle, die Identnummer aus dem Code mit den Zeichen aus dem Feld "ID des

Objektes" ersetzen soll (beim SIA-Format auch mit den Zeichen aus dem Feld "SIA Präfix").

#### **GPRS-Übertragung**

- **TCP / IP**  wenn die Option ausgewählt wurde, wird das Modul die Ereigniscodes an die Leitstelle via TCP-Protokoll übersenden.
- **UDP**  wenn die Option ausgewählt wurde, wird das Modul die Ereigniscodes an die Leitstelle via UDP-Protokoll übersenden.

#### **Simulation der Stelle**

- **Tel. der Stelle 1 / Tel. der Stelle 2** geben Sie in dem Feld die in der Alarmzentrale für die bestimmte Leitstelle definierte Rufnummer ein. Der Transmitter simuliert den Empfang von Ereigniscodes von der Leitstelle. Falls beide der Rufnummern einprogrammiert werden, und die Zentrale eine andere Nummer wählt, dann erzeugt der Transmitter einen Besetztton. Wird eine der Nummern nicht programmiert, empfängt der Transmitter alle von der Zentrale ausgehenden Verbindungen. Nachdem die Zentrale die einprogrammierte Rufnummer wählt, werden die Ereigniscodes zur Leitstelle übermittelt, für die die Nummer programmiert wurde. Die nach Wahl von der Zentrale einer beliebigen anderen Nummer empfangenen Codes werden zur Leitstelle gesendet, für die die Rufnummer nicht einprogrammiert wurde. Wird keine Rufnummer einprogrammiert, werden alle empfangenen Ereigniscodes zur Leitstelle 1 gesendet.
- **Bei GSM-Störung Speisung der Telefonleitung abschalten** ist die Option eingeschaltet und das Einloggen des GSM-Telefons des Transmitters zum GSM-Netzwerk fehlgeschlagen, wird die Speisung der durch den Transmitter simulierten Telefonleitung abgeschaltet (die Zentrale meldet dann eine Störung der Telefonleitung).
- **Länge der Bestätigung** Dauer des vom Transmitter aus erzeugten Signals, um die Bestätigung des Erhaltens eines Ereignisses im Format Ademco Express oder Contact ID von der Alarmzentrale zu erhalten. Der eingegebene Wert muss den Einstellungen der Alarmzentrale (dem Übertragungsformat) entsprechen. Die Werte zwischen 100 und 2550 ms sind zu programmieren (voreingestellt: 600 ms).

#### **Bestätigung SIA**

Soll der Transmitter Ereignisse im SIA-Format empfangen, dann müssen die Parameter für die Bestätigung des Erhaltens von Ereignissen definiert werden. Aus der Liste kann man den Bestätigungstyp auswählen, der an den Modell der Alarmzentrale angepasst ist oder die "Konfiguration des Betreibers". Im zweiten Fall soll man selbst die Parameter "Länge der Bestätigung" und "Verzögerung der Bestätigung" definieren.

- **Länge der Bestätigung SIA**  Zeitdauer des Signals, der vom Transmitter erzeugt wird, um das Erhalten des Ereignisses im Format SIA von der Alarmzentrale. Der eingegebene Wert muss den Einstellungen der Alarmzentrale entsprechen. Man kann einen Wert aus dem Bereich von 100 bis zu 2550 ms einstellen (werkseitig: 100 ms). Die Option ist nach Wählen der Option "Konfiguration des Betreibers" zugänglich.
- **Verzögerung der Bestätigung**  Zeitdauer, die die Bestätigung des Erhaltens eines Ereignisses im Format SIA verzögert. Der eingegebene Wert muss den Einstellungen der Alarmzentrale entsprechen. Man kann einen Wert aus dem Bereich von 100 bis zu 2550 ms einstellen (werkseitig: 100 ms). Die Option ist nach Wählen der Option "Konfiguration des Betreibers" zugänglich.

#### **SMS-Format**

Das Format der SMS-Nachricht für SMS-Übertragung muss gemäß den Anforderungen der Leitstelle definiert werden. Das im Transmitter voreingestellte Format der SMS-Nachricht entspricht der Voreinstellung der Leitstelle STAM-2 (Programmversion 1.2.0 oder höher).

Die beim Programmieren des SMS-Formats verwendeten Symbole haben folgende Bedeutung:

- $\bullet$  Identnummer:
- Anfang/Ende;
- Ereigniscode;
- $\leftarrow$  Bereich:
- $\rightarrow$  Linie/Modul/Betreiber.

Für das Ademco Express Format werden nur die Iden.-Nr. und der Ereigniscode gesendet. Anstelle anderer Informationen werden die Fragezeichen gesendet.

#### **4.3.3 REGISTERKARTE "TESTÜBERTRAGUNGEN, SMS / CLIP ÜBERMITTLUNG"**

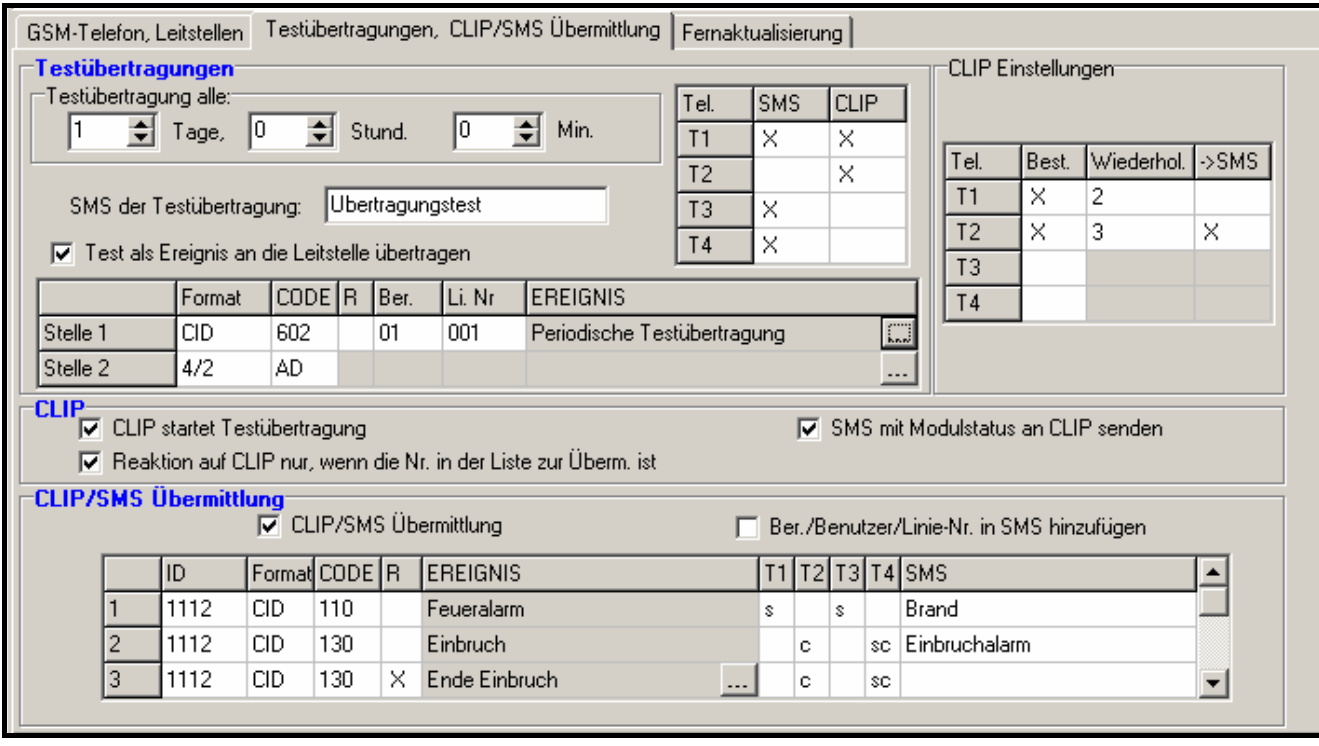

Abb. 8. Registerkarte "Testübertragungen, CLIP / SMS Übermittlung".

#### **Testübertragungen**

Der Transmitter kann eigene Testübertragungen (unabhängig von der Zentrale ausgehenden und über den Transmitter übersendeten Testübertragungen) senden. Die Testübertragungen des Transmitters können je definierte Zeit übertragen werden. Außerdem können die nach Identifizierung der Telefonnummer des Anrufers (CLIP-Service) oder nach Empfang des Befehls aus dem Programm GPRS-SOFT erzeugt werden. Die Testübertragung kann in Form einer SMS-Nachricht bzw. über CLIP-Service an die gewählten Rufnummern gesendet werden oder in Form eines Ereigniscodes zur Leitstelle übermittelt werden.

- **Testübertragung je** soll die Testübertragung des Transmitters regelmäßig gesendet werden, dann ist zu bestimmen, wann sie erfolgen soll. Die erste Testübertragung wird nach dem Ablauf der einprogrammierten Zeit ab der Speicherung der Einstellungen zum Transmitter gesendet.
- *Achtung: Die Auslösung einer zusätzlicher Testübertragung (Benutzen des CLIP-Services oder des Befehls im Programm GPRS-SOFT) verursacht, dass die zur Sendung der Testübertagung gebliebene Zeit vom Anfang an läuft.*
- **SMS der Testübertragung** geben Sie in dem Feld den Inhalt der SMS ein, die als Testübertragung des Moduls an die gewählten Rufnummern gesendet wird.

*Achtung: Im Falle der Definierung von Zeitabschnitten, zwischen den die Testübertragung gesendet werden soll, und die Schaltfläche "SMS der Testübertragung" leer bleibt, dann werden an die ausgewählten Telefonnummern – als Testübertragungen - SMS Nachrichten mit Informationen über den Zustand des Transmitters gesendet (siehe: Option ["SMS mit Modulstatus an CLIP senden"](#page-16-0)).* 

**Test als Ereignis an die Leitstelle übertragen** – ist die Option eingeschaltet, kann die Testübertragung des Transmitters zu Leitstellen gesendet werden. Die Übertragungsweise des Ereigniscodes (SMS, GPRS) hängt von den für jede Leitstelle in der Registerkarte "GSM-Telefon, Leitstellen" definierten Regeln ab. Der zu sendende Ereigniscode muss definiert werden.

#### **Ereigniscodes für die Testübertragung des Konverters**

Die Tabelle ermöglicht Definierung von Codes, die zur Leitstelle für Testübertragung des Transmitters gesendet werden.

- **Format** Format, in welchem der Ereigniscode übersendet wird. Sie können das 4/2 Format (für Ademco Express) oder CID Format (Contact ID) wählen. Das angezeigte Format ändert sich nach zweimaligem Klicken auf das Feld. War das zuletzt umgewandelte Ereignis in SIA Format, wird dieses Format in dem Feld angezeigt. War das zuletzt konvertiertes Ereignis im SIA Format, dann wird das Format im Feld angezeigt.
- **Code** Ereigniscode. Für das 4/2 Format sind 2 Zeichen (Ziffern oder Buchstaben von A bis F), und für Contact ID – 3 Ziffern zu programmieren. Beim Contact ID können Sie den Code-Editor benutzen. Das Fenster des Code-Editors öffnet sich nach dem Klicken auf die im Feld "Ereignis" zugängliche Schaltfläche mit drei Punkten.
- **R** das Feld bezieht sich auf den im Contact ID Format übersendeten Ereigniscode. Die zusätzliche Ziffer informiert darüber, ob es ein neues Ereignis/Unscharfschalten oder Ende des Ereignisses/Scharfschalten ist. Wählen Sie das Feld, wenn der Ereigniscode auf Ende des Ereignisses/Scharfschalten bezogen werden soll (zweimaliges Klicken aktiviert/deaktiviert das Feld).
- **Ber.** betrifft den im Format Contact ID übersendeten Ereigniscode. Geben Sie die Bereichsnummer ein, die in dem zur Leitstelle gesendeten Ereignis enthalten wird.
- **Li. Nr.** betrifft den im Format Contact ID übersendeten Ereigniscode. Geben Sie die Liniennummer ein, die in dem an die Leitstelle gesendeten Ereignis enthalten wird.
- **Ereignis** betrifft den in Contact ID Format übersendeten Ereigniscode. in dem Feld wird die Beschreibung des Ereignisses angezeigt, dessen Code im Feld "Code" eingegeben ist. Im Feld "Ereignis" ist außerdem die Taste mit drei Punkten zugänglich, welche den Editor von ContactID-Codes öffnet.
- *Achtung: Die Testübertragung wird in Form eines Ereignisses gesendet, wenn für die Leitstelle:* 
	- *die GPRS-Übertragung (siehe: Kapitel "[Starten der GPRS-Übertragung"](#page-19-0)) oder SMS (siehe: Kapitel ["Starten der SMS-Übertragung](#page-20-0)"),*
	- *die ID des Objektes anders als "0000" einprogrammiert ist oder die Option "ID automatisch herunterladen" eingeschaltet ist,*
	- *das Übertragungsformat einprogrammiert ist,*
	- *der Code anders als "00" für 4/2 Format bzw. "000" für Contact ID Format programmiert ist.*

#### **Testübertragungen gesendet an Telefonnummern**

In der Tabelle können Sie bestimmen, in welcher Form die Testübertragungen an die im Registerkarte "GSM-Telefon, Leitstellen" einprogrammierten Rufnummern gesendet werden. Klicken Sie zweimal auf das gewählte Feld, um es zu aktivieren/deaktivieren (das Feld ist aktiv, wenn das Symbol "x" angezeigt ist).

- **SMS** wählen Sie das Feld, wenn die Testübertragung des Transmitters in Form einer SMS an die gewählte Telefonnummer gesendet werden soll.
- **CLIP**  wählen Sie das Feld, wenn die Testübertragung bei Anwendung des CLIP-Services an die gewählte Telefonnummer gesendet werden soll (der Transmitter wird die einprogrammierte Nummer anrufen und 30 Sekunden warten, bis die Verbindung aufgebaut wird – die Telefonnummer des Transmitters wird im Telefon angezeigt).

*Achtung: Nehmen Sie die Anrufe des Transmitters nicht entgegen, wenn die CLIP-Testübertragung kostenlos erfolgen soll.* 

#### **CLIP Einstellungen**

In der Tabelle können Sie genau die Art der CLIP-Testübertragung für die in der Registerkarte "GSM-Telefon, Leitstellen" einprogrammierten 4 Telefonnummern bestimmen. Klicken Sie zweimal auf das gewählte Feld, um es zu aktivieren/deaktivieren (das Feld ist aktiv, wenn das Symbol "x" angezeigt ist).

- **Bestätigung** wählen Sie das Feld, wenn der Transmitter auf die Bestätigung des Empfangs der CLIP-Testübertragung warten soll. Um den Empfang der CLIP-Testübertragung zu bestätigen, müssen Sie den vom Transmitter ausgehenden Anruf wegdrücken.
- Wiederholungen ist das Feld "Bestätigung" gewählt, kann die CLIP-Testübertragung mehrmals gesendet werden. Die Werte von 1 bis 15 sind zu programmieren. Nach dem Sie den Empfang der CLIP-Testübertragung bestätigen, hört der Transmitter auf, die Übertragung zu wiederholen (z.B. wenn die Testübertragung mit 5 Wiederholungen einprogrammiert wurde, und schon die erste Testübertragung empfangen wird, führt der Transmitter die übrigen 4 Übertragungen nicht aus).
- -> SMS ist das Feld "Bestätigung" gewählt, und der Empfang der CLIP-Testübertragung nicht bestätigt wurde, kann der Transmitter an die gewählte Rufnummer eine SMS "CLIP failed" senden.

#### **CLIP**

- **CLIP startet die Testübertragung** ist die Option eingeschaltet, kann die Testübertragung mittels CLIP-Servise realisiert werden. Rufen Sie die Nummer des Transmitters an und nachdem Sie den Freiton hören, legen Sie den Hörer auf – der Transmitter identifiziert die Telefonnummer des Anrufers und sendet die Testübertragung gemäß den einprogrammierten Einstellungen.
- <span id="page-16-0"></span>**SMS mit Modulstatus an CLIP senden** – ist die Option eingeschaltet, kann die Information über Status des Transmitters bei Anwendung des CLIP-Services eingeholt werden. Rufen Sie die Nummer des Transmitters an und nachdem Sie den Freiton hören, legen Sie den Hörer auf – der Transmitter identifiziert die Telefonnummer des Anrufers und sendet an die Nummer eine SMS mit folgenden Informationen:
	- Name des Transmitters;
	- Programmversion des Moduls (Versionsnummer und Erstellungsdatum);
	- S0 ÷ S4 aktueller Pegel des durch die Antenne empfangenen Signals;
	- P aktueller Wert der Speisespannung.
	- EVb max. Übertragungsanzahl wurde erreicht (siehe: Parameter ["Benachr.Anzahl](#page-11-0)  [begrenzen bis / 24Std.](#page-11-0)" in der Registerkarte "GSM-Telefon, Leitstelle").
- **Reaktion auf CLIP nur, wenn die Nummer auf der Liste zur Übermittlung ist** bei eingeschalteter Option sendet der Transmitter nur dann die Testübertragung oder eine SMS mit Informationen über Status, wenn die über CLIP-Service identifizierte Rufnummer

eine der in der Registerkarte "GSM-Telefon, Leitstellen" in der Liste "Rufnummer zur Übermittlung und Testübertragung" einprogrammierten Nummern ist.

- *Achtung: Falls die Option "Reaktion auf CLIP nur, wenn die Nummer auf der Liste zur Übermittlung ist" nicht aktiv ist, werden die Testübertragungen und SMS-Nachrichten mit Informationen über Status des Geräts:* 
	- *für die Rufnummern aus der Liste vom Transmitter aus sofort gesendet,*
	- *für die Rufnummern außer der Liste nicht häufiger als einmal für 10 Minuten vom Transmitter aus gesendet.*

#### **CLIP / SMS Übermittlung**

Der Transmitter GPRS-T1 ist nicht nur für Aufschaltung, sondern auch für Benachrichtigung einsetzbar. Die Benachrichtigung wird mittels SMS-Nachrichten bzw. CLIP-Service oder mittels beider der Funktionen gleichzeitig erfolgen. Sie können bis zu 32 Ereignisse programmieren, und für jedes Ereignis eine SMS definieren. Der Empfang eines Ereigniscodes durch den Transmitter bewirkt die Benachrichtigung. Die SMS / CLIP Übermittlung funktioniert unabhängig von der Aufschaltung. Im Falle des SIA Formats wird die Übermittlung nicht realisiert.

- **CLIP / SMS Übermittlung** aktivieren Sie die Option, wenn der Transmitter den Empfang von gewählten Ereigniscodes mittels SMS-Nachrichten / CLIP-Services melden soll.
- **Bereichs-/Betreibers-/Linie-Nr. in die SMS hinzufügen**  betrifft den in Contact ID Format übersendeten Ereigniscode. Ist die Option eingeschaltet, wird zur Rückmeldung aus dem Transmitter die Nummer des Bereichs, in dem das Ereignis passierte, und die Nummer des Betreibers bzw. der Linie, die das Ereignis ausgelöst hat, automatisch hinzugefügt.
- **ID**  Identnummer, die mit dem Ereigniscode empfangen werden muss, damit der Transmitter eine SMS senden kann. Geben Sie in dem Feld 4 Zeichen (Ziffern oder Buchstaben von A bis F) ein. Bei der Eingabe der ID "0000" wird keine SMS gesendet. Wird in dem Feld die ID "FFFF" einprogrammiert, dann bewirkt der Empfang des Ereigniscodes das Senden einer SMS, unabhängig davon, was für ID dem Code voreingestellt ist.
- **Format**  Format, in dem der Ereigniscode empfangen werden muss, damit der Transmitter eine SMS senden kann. Sie können 4/2 Format (für Ademco Express) oder CID Format (Contact ID) wählen. Klicken Sie zweimal auf das Feld, um das Format zu ändern.
- **CODE**  Ereigniscode, dessen Empfang das Senden einer einprogrammierten Rückmeldung verursacht. Für das Ademco Express Format sind 2 Zeichen (Ziffern oder Buchstaben von A bis F), und für Contact ID – 3 Ziffern zu programmieren. Im Falle des Contact ID Formats können Sie den Code-Editor benutzen. Um den Code-Editors zu öffnen, klicken Sie auf die Schaltfläche mit drei Punkten im Feld "Ereignis".
- **R**  betrifft den in Contact ID Format gesendeten Ereigniscode. Die zusätzliche Ziffer informiert darüber, ob es ein neues Ereignis/Unscharfschalten oder Ende des Ereignisses/ Scharfschalten ist. Wählen Sie das Feld, wenn der Ereigniscode auf Ende des Ereignisses/Scharfschalten bezogen werden soll (zweimaliges Klicken aktiviert/deaktiviert das Feld).
- **Ereignis** betrifft den in Contact ID Format übersendeten Ereigniscode. In dem Feld wird die Beschreibung des Ereignisses angezeigt, dessen Code im Feld "CODE" eingegeben ist. Im Feld "Ereignis" ist außerdem die Taste mit drei Punkten zugänglich, welche den Editor von ContactID-Codes öffnet.
- **T1 ... T4** bestimmen Sie, welche der Rufnummern (siehe: die Nummern einprogrammiert in der Registerkarte "GSM-Telefon, Leitstellen" in der Liste "Rufnummern zur Übermittlung und Testübertragung") und auf welche Weise benachrichtigt werden sollen. Folgende Optionen sind zu wählen:

 $-$  leeres Feld – keine Übermittlung,

- $-$  s SMS-Übermittlung,
- c CLIP-Übermittlung,
- sc Übermittlung mittels SMS-Nachricht und CLIP-Services.

**SMS** – geben Sie in dem Feld den Inhalt der SMS-Nachricht ein, die nach Empfang des bestimmten Ereigniscodes gesendet wird. Die Nachricht kann max. 24 Zeichen haben.

#### **4.3.4 REGISTERKARTE "FERNAKTUALISIERUNG"**

Die Fernaktualisierung der Firmware via GPRS ist bei den Transmittern mit eingebautem GSM-Telefon u-blox LEON-G100 und mit der Firmwareversion 3.00 möglich.

 $\boldsymbol{j}$ 

*Bei den Modulen mit einer älteren Firmware als 3.00, kann die Aktualisierung auf die Version 3.00 nur in der Serviceabteilung der Firma Satel durchgeführt werden.* 

*Informationen zum Server der Firmwareaktualisierung kann man auf der Seite www.satel.eu finden.*

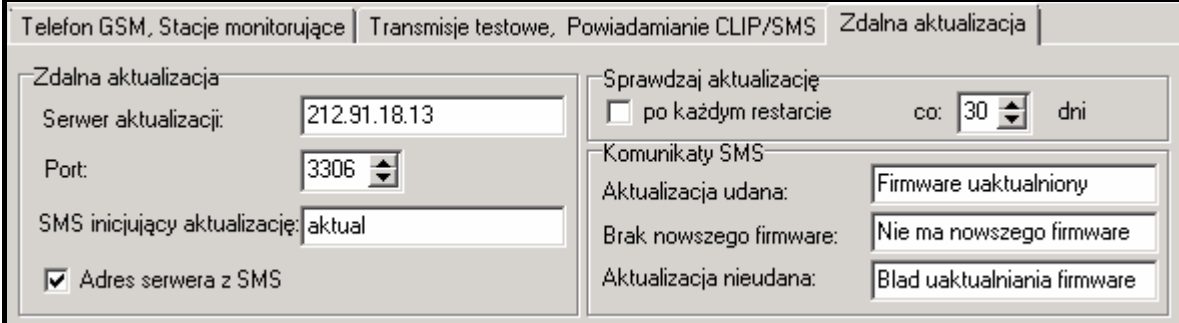

Abb. 9. Registerkarte "Fernaktualisierung".

**Server der Aktualisierung** – Adresse des Servers, mit dem das Modul sich verbinden soll, um die Firmware zu aktualisieren. Sie kann in Form einer IP-Adresse oder als ein Name eingegeben werden.

**Port** – Nummer des Serverportes.

- **Eingehende SMS**  Inhalt des Steuerungsbefehls, der in der an das Modul gesendeten SMS angegeben werden muss, um die Firmwareaktualisierung zu initialisieren.
- **Serveradresse aus SMS**  bei eingeschalteter Option können Sie in der SMS-Nachricht die Serveradresse eingeben, mit der sich das Modul verbinden soll, sowie die Nummer des Portes. Wird die Adresse nicht eingegeben, dann verbindet sich das Modul mit dem Server, dessen Adresse im Modul programmiert wurde.

#### **Aktualisierung prüfen**

- **Nach jedem Neustart**  bei eingeschalteter Option wird sich das Modul nach jedem Neustart mit dem Server der Firmwareaktualisierung verbinden, um zu prüfen, ob die neue Firmwareversion verfügar ist.
- **alle… Tage**  soll das Modul die Verfügbarkeit der Aktualisierung regelmäßig prüfen, dann geben Sie die Anzahl der Tage ein, zwischen denen es erfolgen soll. Sie können bis zu 31 Tage einstellen. Der Wert 0 bedeutet, dass das Modul sich regelmäßig mit dem Server der Firmwareaktualisierung nicht verbinden wird.

#### **SMS-Meldungen**

**Aktualisierung erfolgreich** – SMS-Nachricht, die nach erfolgreich abgeschlossener Firmwareaktualisierung des Moduls gesendet wird.

- **Keine neue Firmware**  diese SMS-Nachricht wird gesendet, nachdem das Modul prüft, ob keine neue Modulfirmware verfügbar ist.
- **Aktualisierung fehlgeschlagen**  diese SMS-Nachricht wird nach fehlgeschlagener Aktualisierung der Modulfirmware gesendet.

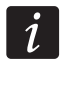

*Die SMS-Nachrichten mit der Information zum Ergebnis der Aktualisierung können maximal 32 Zeichen enthalten.* 

## **4.4 PROGRAMMIEREN ÜBER SMS-NACHRICHT**

Sie können den Transmitter mit Hilfe einer SMS-Nachricht wie folgt programmieren:

- in einem beliebigen Moment vom Telefon, dessen Nummer in der Tabelle "Rufnummern zur Übermittlung und Testübertragung" in der Registerkarte "GSM-Telefon, Leitstellen" programmiert wird;
- 15 Minuten nach der Inbetriebnahme (oder Neustart) des Moduls von einer beliebigen Rufnummer. Nach dem Empfang einer SMS-Nachricht, die zur Programmierung dienen soll, wird der Programmiermodus jederzeit um 15 Minuten verlängert, die nach dem Empfang der Nachricht gemessen werden.

Mit Hilfe einer SMS-Nachricht können Sie:

1. Die Rufnummern zur Tabelle ""Rufnummer zur Übermittlung und Testübertragung" hinzufügen (Registerkarte "GSM-Telefon, Leitstellen" im GPRS-Soft Programm), indem Sie folgende Nummern senden:

"**SET1=+48XXXXXXXXXX=**" – Hinzufügung der Rufnummer T1,

"SET2=+48XXXXXXXXX=" - Hinzufügung der Rufnummer T2,

"SET3=+48XXXXXXXXX=" - Hinzufügung der Rufnummer T3,

"SET4=+48XXXXXXXXX=" - Hinzufügung der Rufnummer T4,

wo XXXXXXXXX sind die Ziffern der hinzuzufügenden Nummer.

- 2. Die Rufnummern aus der Tabelle "Rufnummer zur Übermittlung und Testübertragung" löschen, indem Sie senden:
	- "**DEL1**" Löschung der Rufnummer T1,
	- "**DEL2**" Löschung der Rufnummer T2,
	- "**DEL3**" Löschung der Rufnummer T3,
	- "**DEL4**" Löschung der Rufnummer T4.
- 3. Alle Rufnummern aus der Tabelle "Rufnummer zur Übermittlung und Testübertragung" löschen, indem Sie den Befehl "**DELALL**" senden.
- 4. Die Anzahl der vom Modul aus gesendeten Übertragungen zurücksetzen, indem Sie den Befehl "RESET" senden (siehe: Parameter "[Benachr.Anzahl begrenzen bis / 24Std."](#page-11-0) in der Registerkarte "GSM-Telefon, Leitstellen" im GPRS-Soft Programm). Nach dem Empfang dieser Nachricht zählt das Modul die gesendeten Nachrichten von Neuem ab.

*Achtung: Das Modul unterscheidet die Schriftgröße, deswegen muss der Inhalt der SMS zur Programmierung seiner Einstellungen großgeschrieben werden.* 

## <span id="page-19-0"></span>**4.5 STARTEN DER GPRS-ÜBERTRAGUNG**

Die Parameter und Optionen, die einprogrammiert werden müssen, damit der Transmitter die empfangenen Ereigniscodes bei Anwendung der GPRS-Technologie übersenden kann, sind in der Registerkarte "GSM-Telefon, Leitstellen" zugänglich.

- 1. Geben Sie die Parameter für die GPRS-Kommunikation ein:
	- Name des Zugangspunktes (APN) für Verbindung Internet GPRS;
- Name des Betreibers für Verbindung Internet GPRS;
- Kennwort für Verbindung Internet GPRS;
- IP-Adresse des DNS-Servers, die der Transmitter benutzen soll (die Adresse des DNS-Servers brauchen Sie nicht zu programmieren, wenn für die Leitstelle die IP-Adresse eingegeben wird).
- 2. Konfigurieren Sie die Parameter der Leitstelle(n):
	- wählen Sie das Feld "GPRS";
	- geben Sie die Adresse der Leitstelle (Feld "Stelle.-Adr. (GPRS)") ein;
	- geben Sie die Nummer des TCP-Portes ein, über den die Kommunikation mit der Leitstelle erfolgen soll;
	- geben Sie den Codeschlüssel der zur Leitstelle übertragenen Daten ein (Feld "Schlüssel der St.");
	- geben Sie den GPRS Schlüssel ein.
- 3. Bestimmen Sie das Protokoll, über das das Modul die Ereigniscodes an die Leitstelle senden wird (Felder "TCP/IP" und "UDP").
- 4. Programmieren Sie die Parameter für die Simulation der Leitstelle:
	- geben Sie die Rufnummer ein, die in der Alarmzentrale für die zu simulierende Leitstelle definiert ist;
	- bestimmen Sie, ob der Transmitter eine Störung der Telefonleitung beim fehlgeschlagenen Einloggen des GSM-Telefons zum GSM-Netzwerk simulieren soll (Option "Bei GSM-Störung Speisung der Telefonleitung abschalten").
	- im Falle der Ereignisse in Formaten Ademco Express oder Contact ID bestimmen Sie die Dauer des vom Transmitter aus erzeugten Signals zur Bestätigung des Empfangs des Ereignisses von der Alarmzentrale (Feld "Länge der Bestätigung");
	- im Falle der Ereignisse im SIA Format bestimmen Sie die Parameter für Bestätigung empfangener Ereignisse ("Bestätigung SIA" – aus der Liste die Zentrale auswählen, an die der Transmitter angeschlossen ist, was automatische Anpassung entsprechender Parameter bewirkt, oder definieren Sie selbst die Parameter "Länge der Bestätigung SIA" und "Verzögerung der Bestätigung" nach Auswählen der Option "Konfiguration des Betreibers").

## <span id="page-20-0"></span>**4.6 STARTEN DER SMS-ÜBERTRAGUNG**

Die Parameter und Optionen, die einprogrammiert werden müssen, damit der Transmitter die empfangenen Ereigniscodes mittels SMS-Nachrichten übersenden kann, sind in der Registerkarte "GSM-Telefon, Leitstellen" zugänglich.

- 1. Geben Sie die SMS im Feld "SMS-Dienst-Nr.", wenn sie vom Netzbetreiber auf der SIM-Karte nicht gespeichert wurde.
- 2. Konfigurieren Sie die Parameter der Leitstelle(n):
	- wählen Sie das Feld "SMS";
	- geben Sie Nummer des GSM-Telefons ein, über den die Leitstelle die SMS-Nachrichten empfängt (Feld "Rufnummer (SMS)");
- 3. Programmieren Sie die Parameter für die Simulation der Leitstelle:
	- geben Sie die Rufnummer ein, die in der Alarmzentrale für die zu simulierende Leitstelle definiert ist;
	- bestimmen Sie, ob der Transmitter eine Störung der Telefonleitung beim fehlgeschlagenen Einloggen des GSM-Telefons zum GSM-Netzwerk simulieren soll (Option "Bei GSM-Störung Speisung der Telefonleitung abschalten");
- 
- im Falle der Ereignisse in Formaten Ademco Express oder Contact ID bestimmen Sie die Dauer des vom Transmitter aus erzeugten Signals zur Bestätigung des Empfangs des Ereignisses von der Alarmzentrale (Feld "Länge der Bestätigung");
- im Falle der Ereignisse im Format SIA bestimmen Sie die Parameter für die Bestätigung des Erhaltens eines Ereignisses ("Bestätigung SIA" – wählen Sie aus der Liste die Zentrale aus, an die der Transmitter angeschlossen ist, was automatische Einstellung von entsprechenden Parametern bewirkt, oder definieren Sie selbst die Parameter "Länge der Bestätigung" und "Verzögerung der Bestätigung" nach Auswählen der Option "Konfiguration des Betreibers").
- 4. Definieren Sie das Format der SMS-Nachrichten, in dem die empfangenen Ereigniscodes zur Leitstelle übersendet werden.

## **4.7 STARTEN DER CLIP / SMS ÜBERMITTLUNG**

CLIP / SMS Übermittlung ist unabhängig von der Aufschaltung realisiert. Um eine Rückmeldung in Form einer SMS-Nachricht oder mit Hilfe des CLIP-Services bzw. mittels beider der Optionen gleichzeitig zu senden, braucht der Transmitter nicht die empfangenen Ereigniscodes zur Leitstelle zu übermitteln (für beide der Leitstellen können Sie das Feld "Ausgeschaltet" aktivieren). Der Transmitter wird dann jeden empfangenen Ereigniscode bestätigen, obwohl nur der Empfang von gewählten Codes gemeldet wird.

- 1. Geben Sie die SMS-Dienst-Nummer im Feld "SMS-Dienst-Nr." in der Registerkarte "GSM-Telefon, Leitstellen" ein, wenn sie vom Netzbetreiber auf der SIM-Karte nicht gespeichert wurde.
- 2. Programmieren Sie die Parameter für die Simulation der Leitstelle (Registerkarte "GSM-Telefon, Leitstellen"):
	- geben Sie die Rufnummer ein, die in der Alarmzentrale für die zu simulierende Leitstelle definiert ist;
	- bestimmen Sie, ob der Transmitter eine Störung der Telefonleitung beim fehlgeschlagenen Einloggen des GSM-Telefons zum GSM-Netzwerk simulieren soll (Option "Bei GSM-Störung Speisung der Telefonleitung abschalten").
	- im Falle der Ereignisse in Formaten Ademco Express oder Contact ID bestimmen Sie die Dauer des vom Transmitter aus erzeugten Signals zur Bestätigung des Empfangs des Ereignisses von der Alarmzentrale (Feld "Länge der Bestätigung");
	- im Falle der Ereignisse im Format SIA bestimmen Sie die Parameter für die Bestätigung des Erhaltens eines Ereignisses ("Bestätigung SIA" – wählen Sie aus der Liste die Zentrale aus, an die der Transmitter angeschlossen ist, was automatische Einstellung von entsprechenden Parametern bewirkt, oder definieren Sie selbst die Parameter "Länge der Bestätigung" und "Verzögerung der Bestätigung" nach Wählen der Option "Konfiguration des Betreibers").
- 3. Geben Sie die Rufnummern ein, die mittels SMS / CLIP benachrichtigt werden sollen (Tabelle "Rufnummern zur Übermittlung und Testübertragung" in der Registerkarte "GSM-Telefon, Leitstellen").
- 4. Wählen Sie das Feld "CLIP / SMS Übermittlung" (Registerkarte "Testübertragungen, CLIP / SMS Übermittlung").
- 5. Im Falle der im Contact ID empfangenen Ereigniscodes können Sie zusätzlich die Option "Bereichs- / Betreibers- / Linie-Nr. in die SMS hinzufügen" aktivieren (Registerkarte "Testübertragungen, CLIP / SMS Übermittlung").
- 6. Bestimmen Sie, welche Rufnummern, über welche Ereignisse und auf welche Weise der Transmitter benachrichtigen soll (Registerkarte "Testübertragungen, CLIP / SMS Übermittlung"):
	- geben Sie die ID ein, die mit dem Ereigniscode empfangen werden muss, damit der Transmitter die CLIP / SMS Übermittlung realisieren kann (Feld "ID");
	- bestimmen Sie das Format, in dem der Ereigniscode empfangen werden muss, damit der Transmitter die CLIP / SMS Übermittlung realisieren kann (Feld "Format");
	- geben Sie den Ereigniscode ein, dessen Empfang das Senden einer SMS-Nachricht / Übermittlung mittels CLIP-Services verursacht (für Contact ID Format können Sie den Code-Editor benutzen, der nach zweimaligem Klicken auf die Taste mit drei Punkten im Feld "Ereignis" zugänglich ist);
	- im Falle der im Contact ID empfangenen Ereigniscodes bestimmen Sie, ob es ein neues Ereignis/Unscharfschalten oder Ende des Ereignisses/Scharfschalten ist (Feld  $,R<sup>''</sup>$ ;
	- wählen Sie die Rufnummern, an die eine SMS-Rückmeldung / eine CLIP-Übermittlung gesendet wird (Felder "T1", "T2", "T3" und "T4");
	- geben Sie den Inhalt der SMS-Nachricht, die nach Empfang des gewählten Ereigniscodes gesendet werden (Feld "SMS").
- *Achtung: In der unteren Leiste des Programms GPRS-Soft wird die Information über das zuletzt vom Transmitter empfangene Ereignis angezeigt. Die Programmierung des bestimmten Ereigniscodes wird erleichtert durch Auslösung in der Alarmzentrale eines Ereignisses, über das der Transmitter informiert.*

## **5. INITIALISIERUNG DER FIRMWAREAKTUALISIERUNG DES TRANSMITTERS ÜBER SMS-NACHRICHT**

Senden Sie an die Telefonnummer des Transmitters eine SMS mit dem Steuerungsbefehl, der die Aktualisierung der Modulfirmware startet (Funktion "eingehende SMS" in der Registerkarte "Fernaktualisierung"). Das Modul verbindet sich mit dem Server der Firmwareaktualisierung, dessen Adresse im Transmitter eingestellt ist.

Wenn im Transmitter die Option "Serveradresse aus SMS" eingeschaltet ist (Registerkarte "Fernaktualisierung"), dann kann man eine SMS mit dem Inhalt **xxxx=yyyy:zz=** senden. "xxxx" ist der im Transmitter eingestellte Steuerungsbefehl, der die Aktualisierung initialisiert, "yyyy" ist die Adresse des Servers mit aktueller Firmware des Transmitters (IP-Adresse oder Name), und "zz" ist die Port-Nummer des Servers. Wird der Steuerungsbefehl in der SMS-Nachricht korrekt, und die anderen Felder falsch angegeben, dann werden die Adresse und der Port des Servers aus dem Transmitter heruntergeladen.

Nach dem Ende der Aktualisierung wird an die Telefonnummer, aus dem die eingehende SMS gesendet war, eine Rückmeldung mit dem Ergebnis der Aktualisierung und der Version der Modulfirmware gesendet.

## **6. ZURÜCKSETZEN VON WERKSEINSTELLUNGEN**

Um den Transmitter auf Werkseinstellungen zurückzusetzen, wählen Sie aus der Menüleiste die Registerkarte "Kommunikation", und dann die Funktion "Werkseinstellungen". Es wird eine Meldung angezeigt, in der das Zurücksetzen auf Werkseinstellungen zu bestätigen ist.

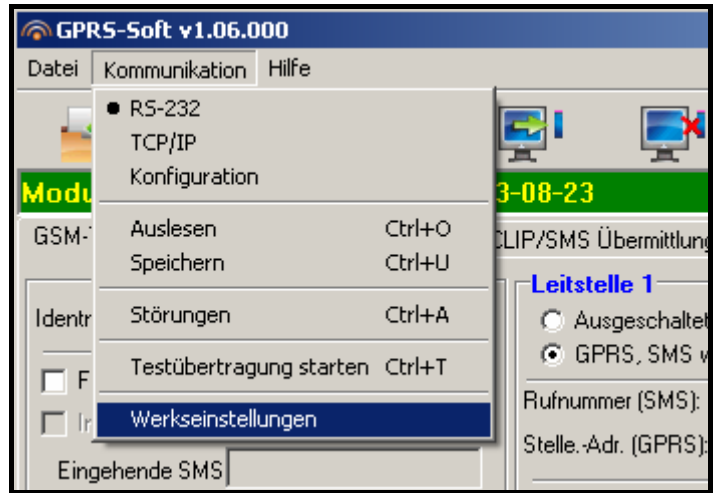

Abb. 10. Funktion "Werkseinstellungen im Menü "Kommunikation".

In den Werkseinstellungen sind die meisten Parameter nicht definiert und die meisten Optionen sind nicht aktiv. Nur die folgenden Parameter sind definiert:

#### Registerkarte "GSM-Telefon, Leitstellen"

Leitstelle 1 / 2:

Ausgeschaltet – Option aktiv

ID automatisch herunterladen – Option eingeschaltet

GPRS-Übertragung

TCP / IP – Feld markiert

Simulation der Stelle

Bei GSM-Störung Speisung der Leitung absch. – Option eingeschaltet

Länge der Bestätigung – 600 ms

Bestätigung SIA – INTEGRA

SMS-Format – Event =  $\bullet$ ,  $\uparrow$ ,  $\cdot$ ,  $\leftarrow$ ,  $\rightarrow$  =

#### **Registerkarte "Testübertragungen, CLIP / SMS Übermittlung"**

Testübertragungen:

Reaktion auf CLIP nur, wenn die Nr. auf der Liste zur Übermittlung ist – Option aktiv CLIP / SMS Übermittlung:

Format – 4/2

## **7. TECHNISCHE DATEN**

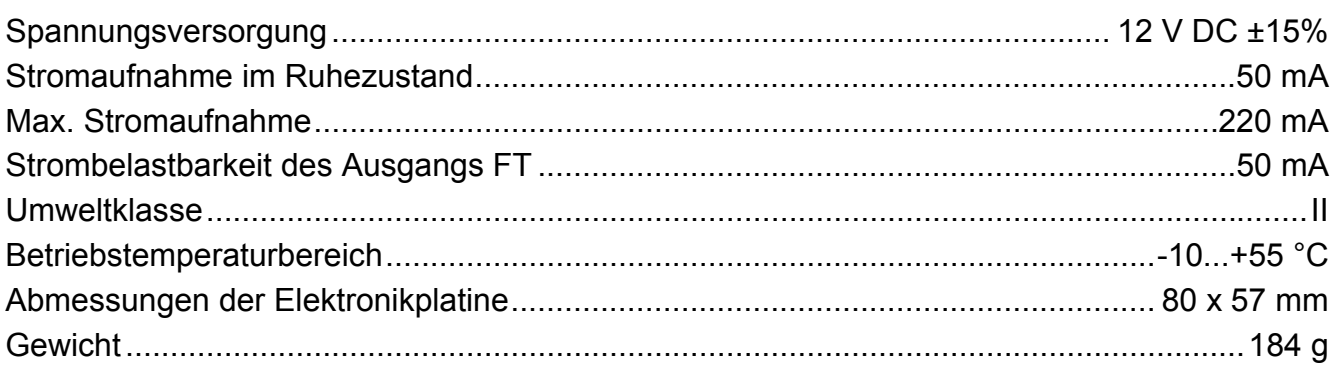